# **How to set up a Bias FX 2 to work with a Mastermind LT MIDI Controller**

# Initial Setup

- 1. Plug the Mastermind LT into your computer using a USB cable (A to B type cable)
- 2. Load the Bias FX settings into the LT. These can be downloaded from our website's Mastermind LT page.
- 3. Click the Gear icon at the top of the Bias Fx 2 window. At the bottom of the popup window, make sure your Mastermind LT is selected. Click the back arrow  $\ll$ ) button to return to the top level of the menu
- 4. Select **MIDI Setting**. Make sure **MIDI Channel** is set to Channel 1.

# Continuous Controller (CC) Setup

CC assignments allow you to assign certain MIDI commands to trigger particular functions in Bias FX, specifically scene selection and the built in tuner. Once these are set up, your Mastermind can send those commands when a button is pressed.

- 1. Click **MIDI Control Assignments**.
- 2. Click **Assign New MIDI Control.** Select **Utility**, then select **Scene**. Set **Scene 1** to 1, **Scene 2** to 2, **Scene 3** to 3 and **Scene 4** to 4. Click **< Utility** to exit.
- 3. Set **Tuner** to 5. Click **< Back.**
- 4. These are the only controls we use in our basic setup, but you can make other assignments here if you like.
- 5. Click outside the MIDI Setting window when you're done assigning controls.

# Program Change (PC) Setup

PC setup allows you to select Bias FX presets from your Mastermind. You can assign up to 128 presets using this method.

- 1. Click the preset selector at the top of the Bias FX window.
- 2. Find a preset that you wish to assign to a PC number, move the mouse over it. Click on the Edit icon to the right side of the preset name.
- 3. In the window that pops up, set MIDI PC Number to the preset number you wish to assign to it. For example, if you set it to "2", this preset will come up when you select preset 2 on your Mastermind.

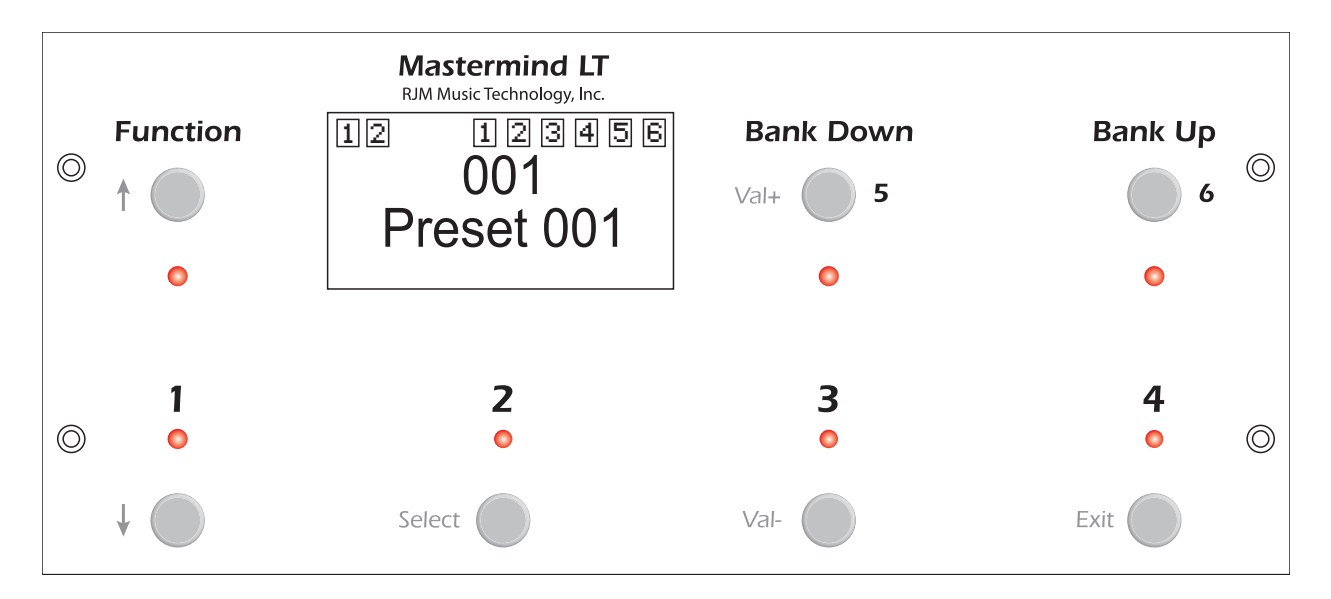

## Button Assignments

**Function** - turns Bias FX tuner on and off

**Bank Down** - moves down one preset number

**Bank Up** - moves up one preset number

- **1**  selects Scene 1
- **2**  selects Scene 2
- **3**  selects Scene 3
- **4**  selects Scene 4

# Programming Scenes

You can program four scenes for each preset. Each preset has specific amps and effects, and each scene can choose whether each pedal is active or bypassed and can set specific knob settings for each pedal.

Programming each scene is very simple. Simply use the Bank Up and Bank Down buttons to select a preset, then use the 1 through 4 buttons to select a scene. In Bias FX, adjust your effects as you like them. Bias FX automatically saves these settings to the current scene and will recall them when you select that scene again. This allows you to quickly switch between different sounds with just a button press.

#### Conclusion

This is only one of many possible ways you can set up your Mastermind LT, but this should be enough to get you started. Please contact us at support@rimmusic.com if you have questions.